## Student Guide

# **Accessing Online Learning**

As we move to wholly online teaching, you may find that you need to access more online tools and resources than before. Also, if you don't have a laptop or PC at home, you may need to use a mobile device to access your learning. Here's a quick guide on how to access the main online tools you're likely to need

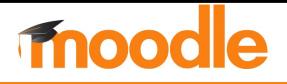

Accessing Moodle on your phone or tablet

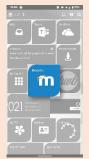

Use the Moodle shortcut on the UWTSD Hwb app

or

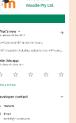

Download the **Moodle app** from your app store

or

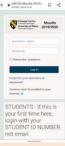

Visit moodle.uwtsd.ac.uk directly

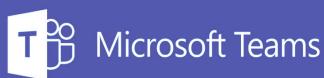

#### Using Teams for online sessions

Your tutor may hold online teaching sessions and tutorials using a platform like **Microsoft Teams.** 

Your tutor will share a **meeting link** which looks like this:

Join Microsoft Teams Meeting

Simply click on the link when it's time for the meeting, check your webcam and microphone are working, and then click **"Join Now"** to enter the room.

#### **Using Teams for sharing resources**

Your tutor may be using **the full Microsoft Teams experience** to enable your class to communicate with each other, share resources and hold class meetings.

You can access your Team in three ways:

Visit teams.microsoft.com and sign in with your University login details.

At **teams.microsoft.com** you will see a download link for a desktop app at the bottom left of the screen.

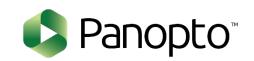

### Watching lectures using Panopto

It's likely that you'll be asked to watch video lectures as part of your online learning.

Most tutors will be using software called **Panopto.** 

Your tutor will provide you with the links you need.

You may be asked to sign in, always use your UWTSD Moodle sign-in

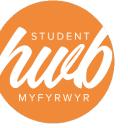

Download the **Teams** 

mobile app

Remember that you can always contact Hwb if you have any problems – we're here to help!